Accessing Online Adaptive Programs: i-Ready, Achieve3000, Imagine Learning, Learning A-Z, Waterford, Lexia Core5 or PowerUp

- 1. Go to www.philasd.org
- 2. Click on "Login".
- 3. Enter your username & password.
- 4. Select "*Message Center*" from the navigation menu on the left-hand side of the screen. By clicking "*Show More*", students will see an array of applications to choose from.
- 5. Click on an icon of the application you would like to use.

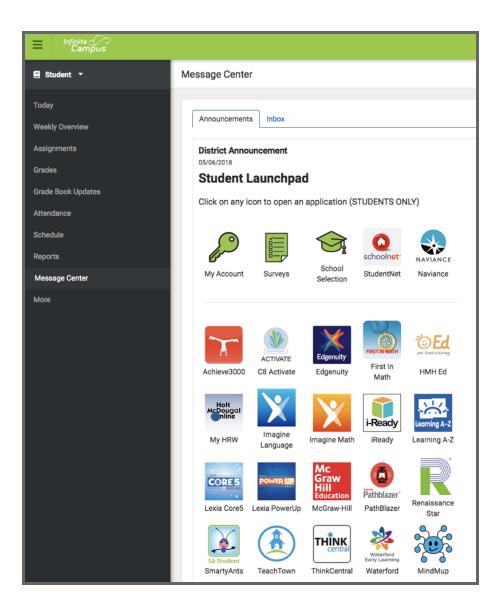